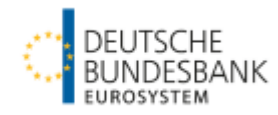

**Benutzeranleitung für die Online-Erfassung von Meldungen zur Statistik über Investmentvermögen über das Allgemeine Meldeportal Statistik – Bankenstatistik (AMS-B)** Stand: Oktober 2017

#### **Allgemeine Hinweise:**

- Meldungen über das AMS-B können **montags bis freitags** in der Zeit **von 6 bis 24 Uhr** und **samstags** in der Zeit **von 9 bis 16 Uhr** eingereicht werden.
- Für **Investmentvermögen mit** einer offiziellen **ISIN** sind die **Vordrucke 10390, 10391 und 10392** zu verwenden. Für **Investmentvermögen mit einer internen Kennnummer** sind die **Vordrucke 10390KNR, 10391KNR** und**10392KNR** zu verwenden.
- Wurde **bereits** ein **Vordruck für** einen **Berichtsmonat generiert**, kann dieser lediglich im Rahmen einer **Korrekturmeldung** erneut eingereicht werden.
- **Login:** <https://extranet.bundesbank.de/ams/amsb/>

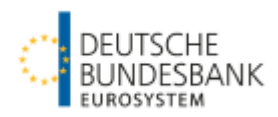

# **Basisfunktionalitäten**

1. Auswahl "Neue Meldung erstellen" (1. Punkt unter "Meldungen") und Angabe des Berichtsmonats unter "Meldezeitraum"

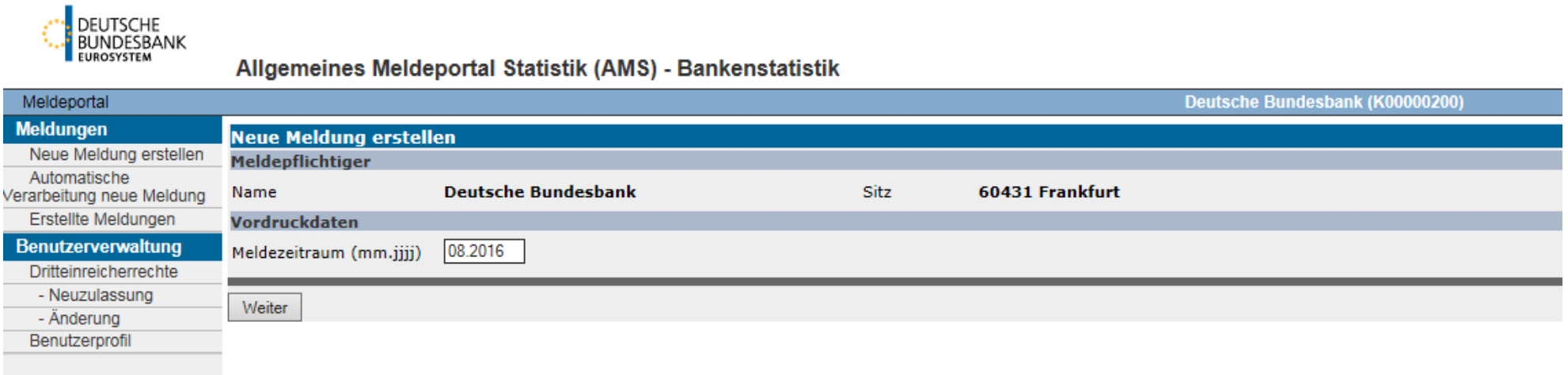

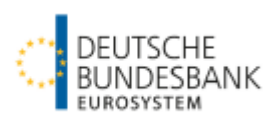

## 2. Auswahl des Sachgebiets "INVV" (sofern nicht voreingestellt)

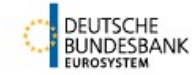

#### Allgemeines Meldeportal Statistik (AMS) - Bankenstatistik

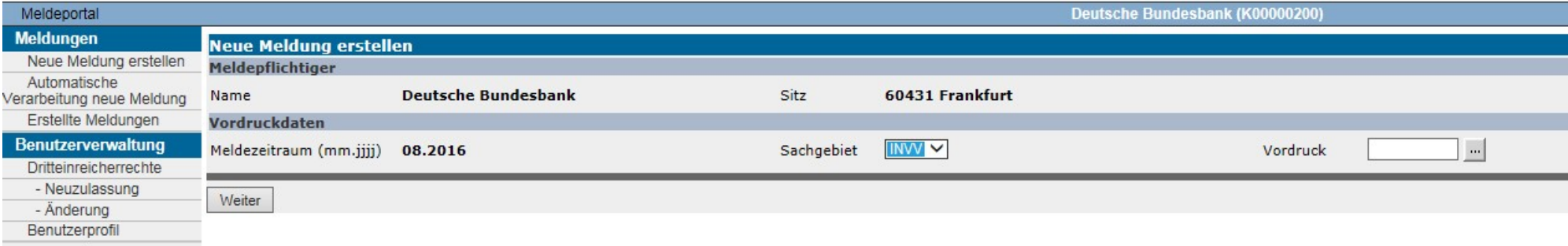

#### 3. Auswahl des Meldevordrucks

**DEUTSCHE**<br>**BUNDESBANK**<br>EUROSYSTEM

Allgemeines Meldeportal Statistik (AMS) - Bankenstatistik

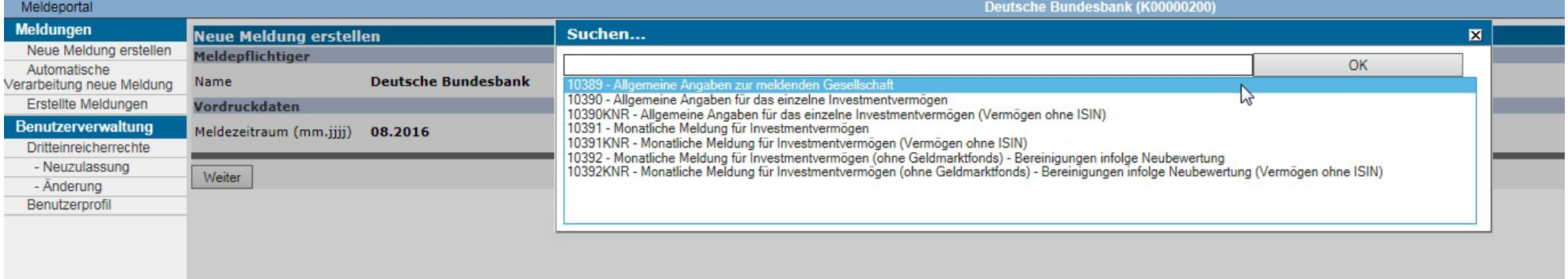

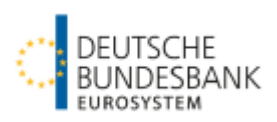

4. Angabe des fachlichen Ansprechpartners (für jeden Meldevordruckseparat)

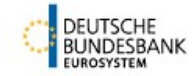

#### Allgemeines Meldeportal Statistik (AMS) - Bankenstatistik

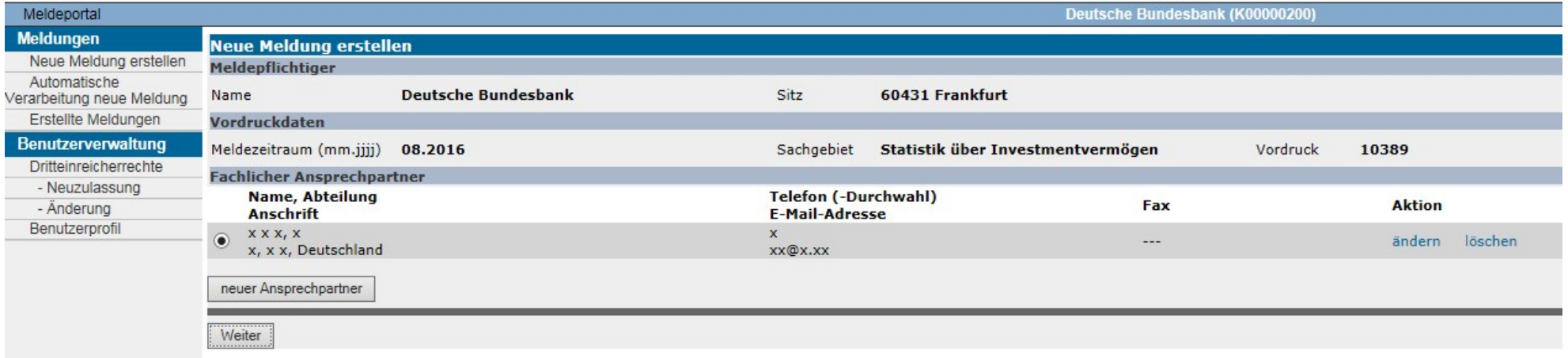

**Hinweis**: Diese Angaben werden im Folgemonat automatisch übernommen.

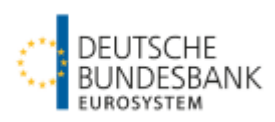

## 4. weiter: Angabe des fachlichen Ansprechpartners

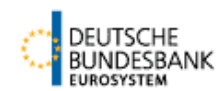

#### Allgemeines Meldeportal Statistik (AMS) - Bankenstatistik

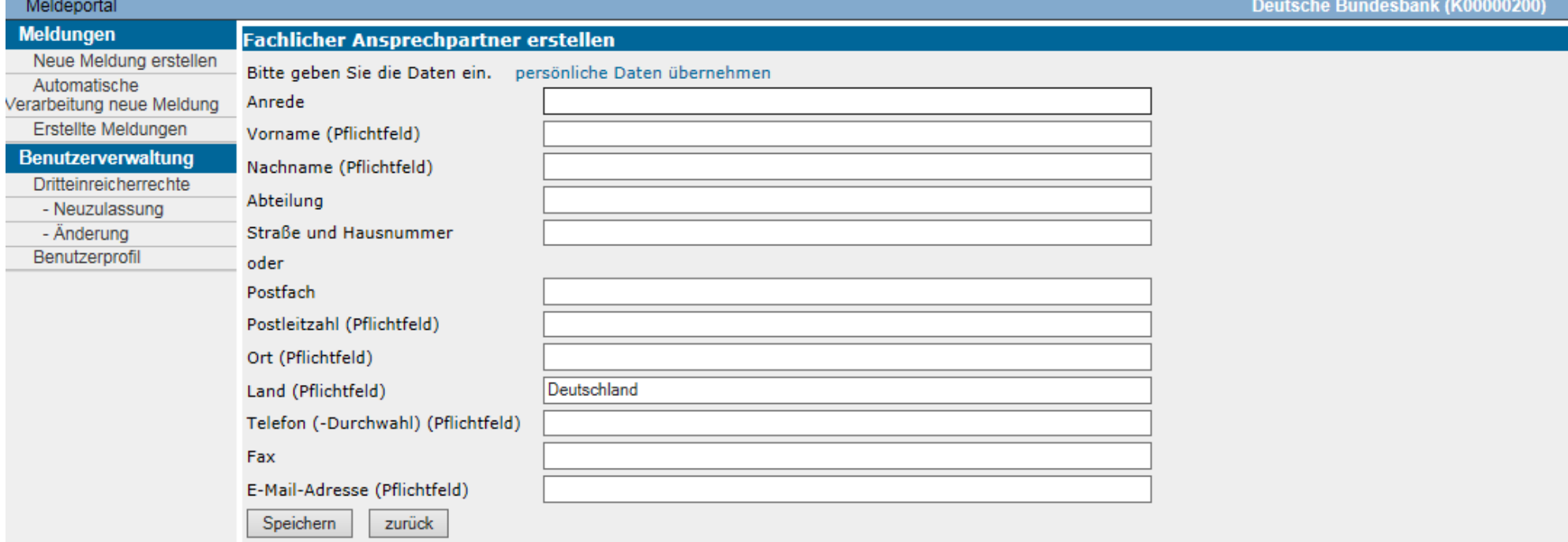

Hinweis: Durch Auswahl des Buttons "persönliche Daten übernehmen" werden die Benutzerdaten aus dem ExtraNet übertragen.

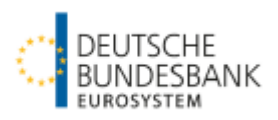

### 5. Nur für Dritteinreicher: Neuzulassung als Dritteinreicher einrichten

Wenn gewünscht, übernimmt das Team der Statistik über Investmentvermögen die Einrichtung für den Dritteinreicher.

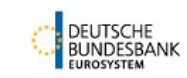

#### Allgemeines Meldeportal Statistik (AMS) - Bankenstatistik

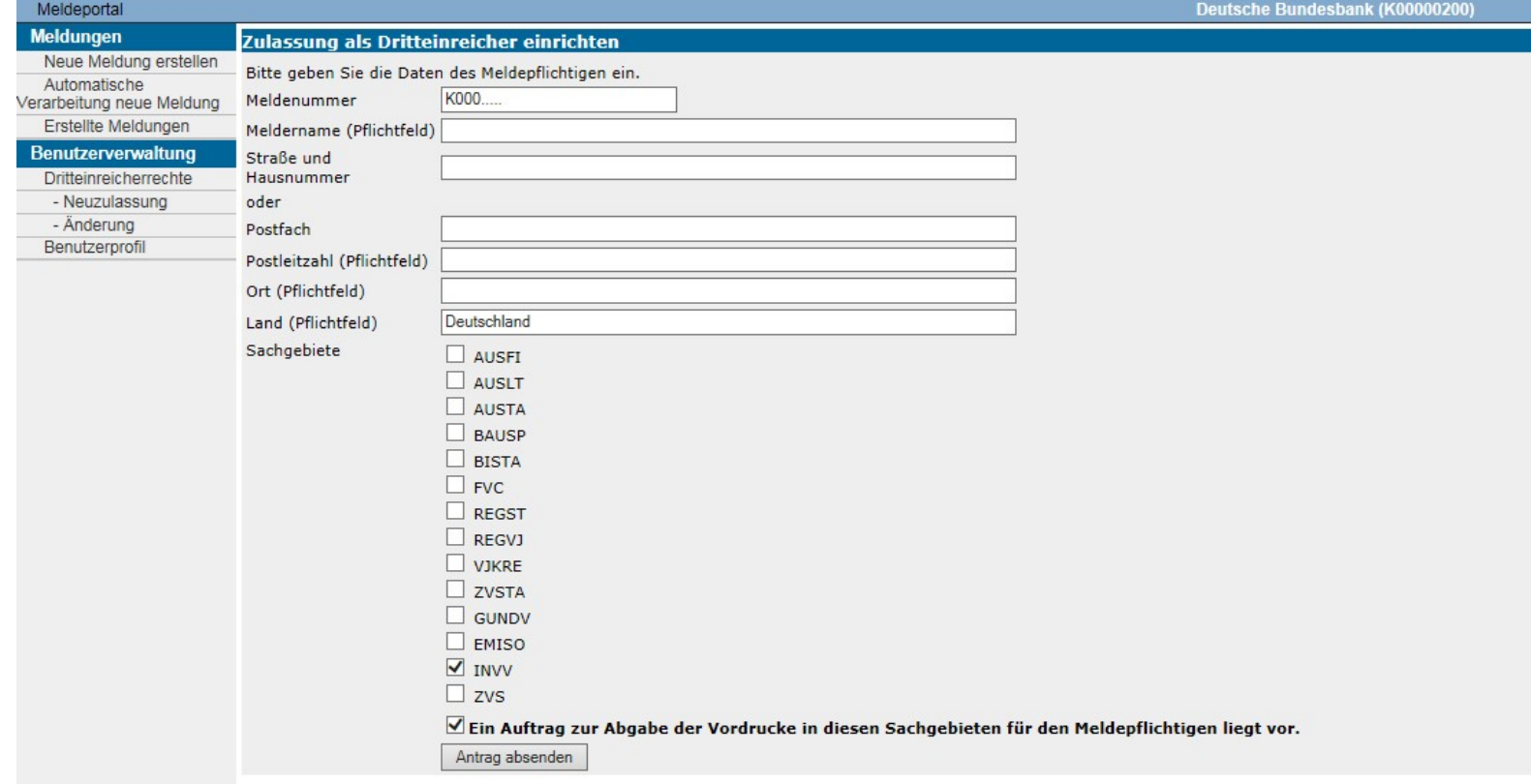

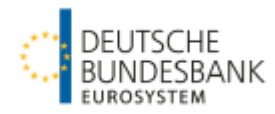

Nur für Dritteinreicher: Wechsel zwischen den Meldepflichtigen

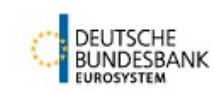

Allgemeines Meldeportal Statistik (AMS) - Bankenstatistik

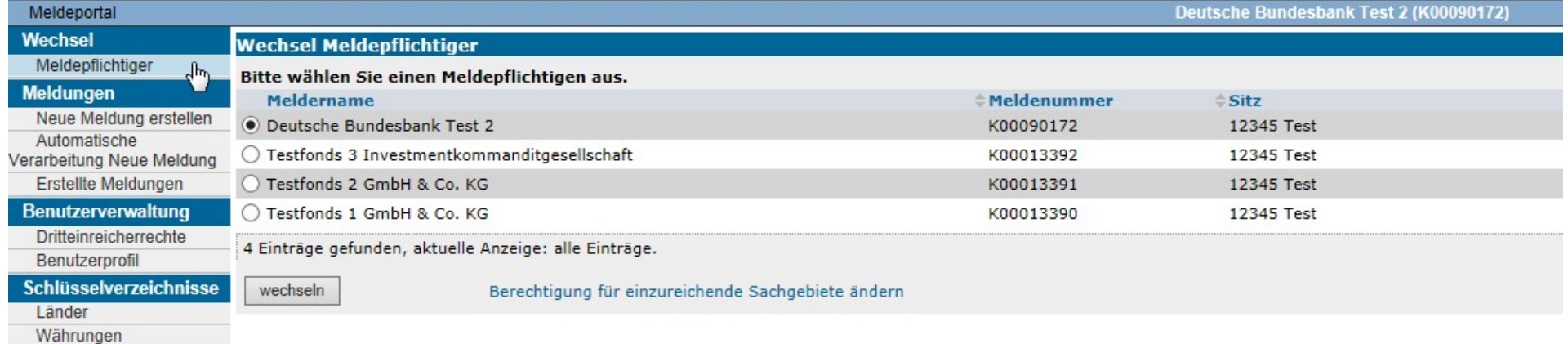

**Hinweis:** Beim erstmaligen Einreichen oder Korrigieren der Meldungen muss auf das jeweilige Investmentvermögen gewechselt werden.

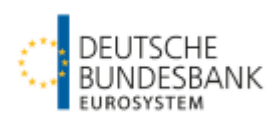

#### **Erfassungsmasken für die einzelnen Meldevordrucke**

#### **Allgemeiner Hinweis für alle Vordrucke:**

Die mit \* gekennzeichneten Felder sind Pflichtfelder und müssen zwingend gefüllt werden. Die Vordrucke können erst versendet werden, wenn alle Pflichtpositionen angegeben wurden.

Werden die Pflichtfelder nicht gefüllt, weisen rote Markierungen und eine Meldung auf die lückenhafte (oder fehlerhafte) Befüllung hin.

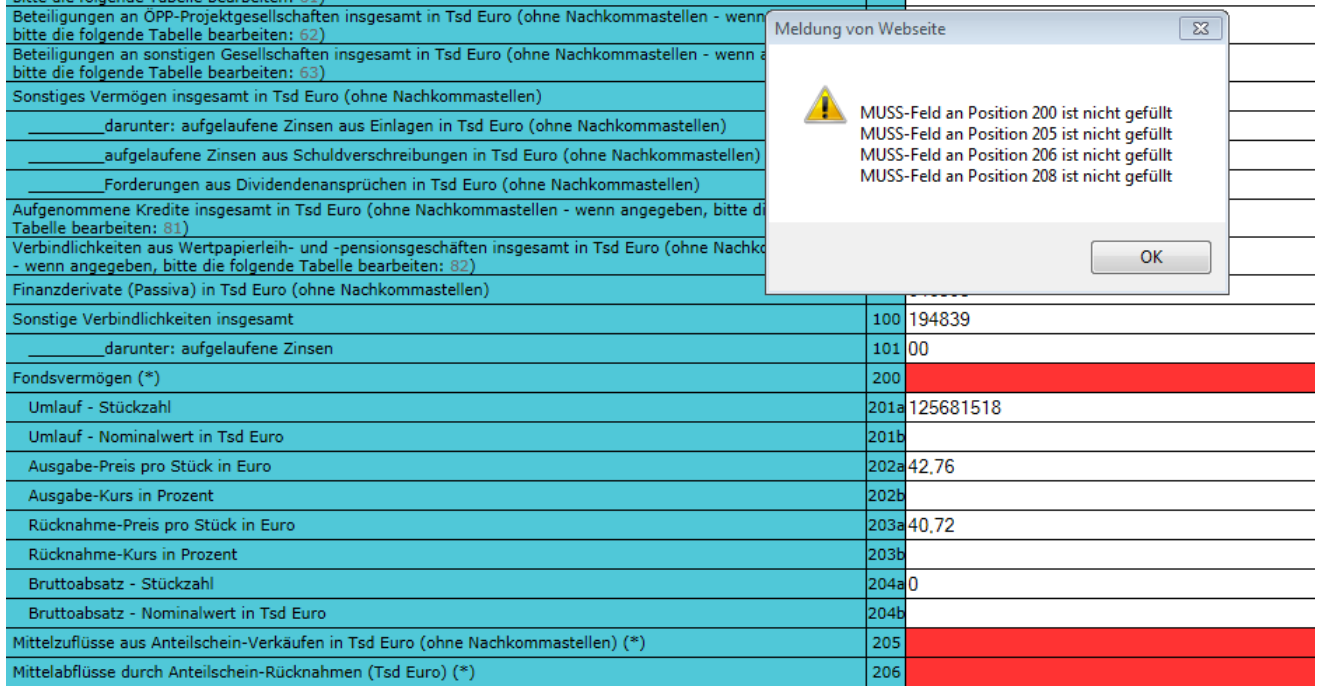

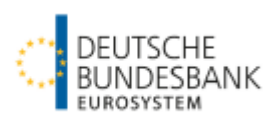

# **Meldevordruck 10389: Allgemeine Angaben zur meldenden Gesellschaft**

Einreichung: Im ersten Berichtsmonat und später bei Änderung eines oder mehrerer Merkmale

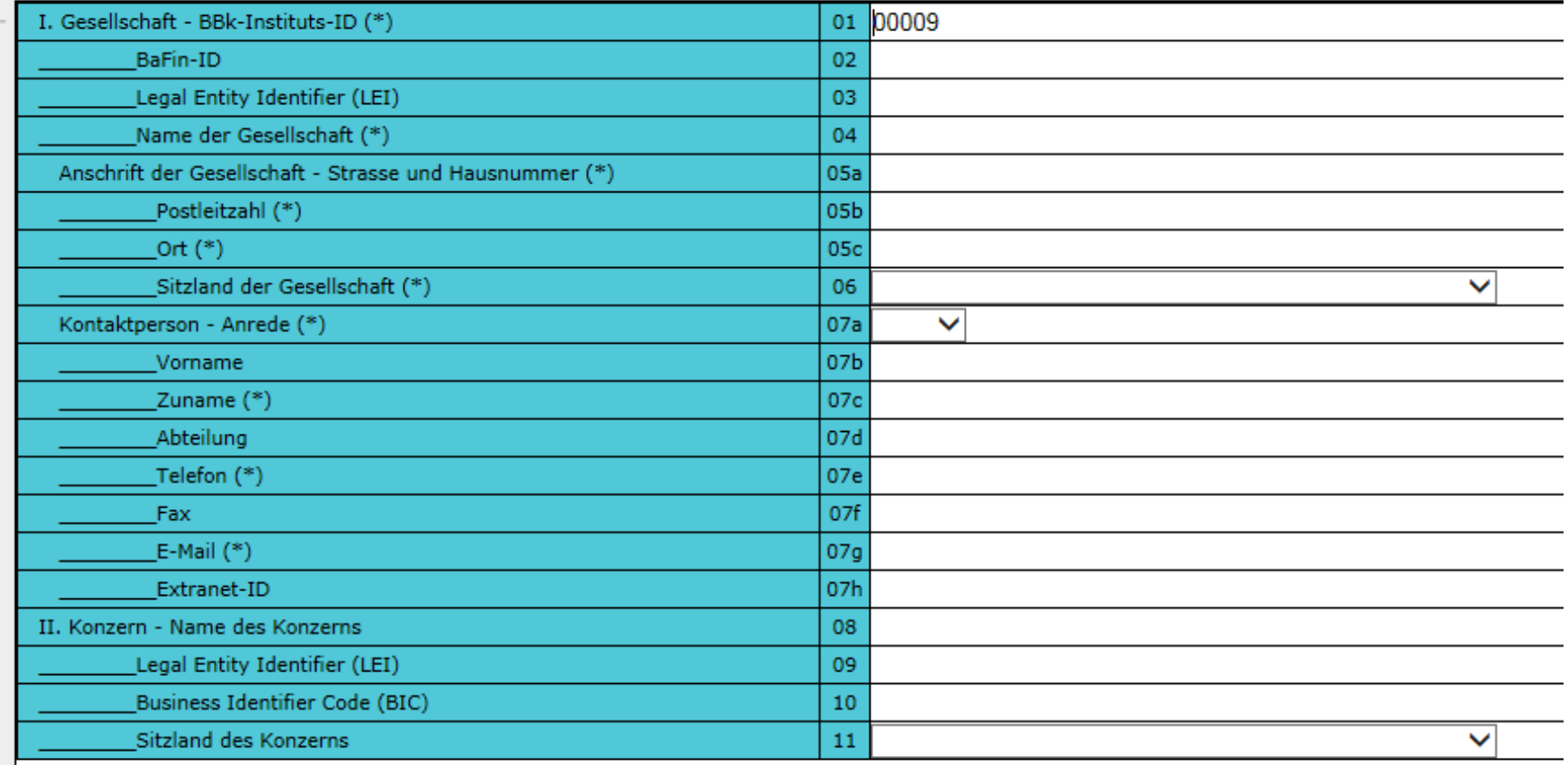

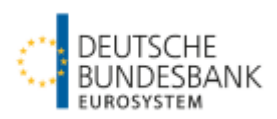

### **Meldevordruck 10390KNR: Allgemeine Angaben für das einzelne Investmentvermögen**

Einreichung: Im ersten Berichtsmonat und später bei Änderung eines oder mehrerer Merkmale

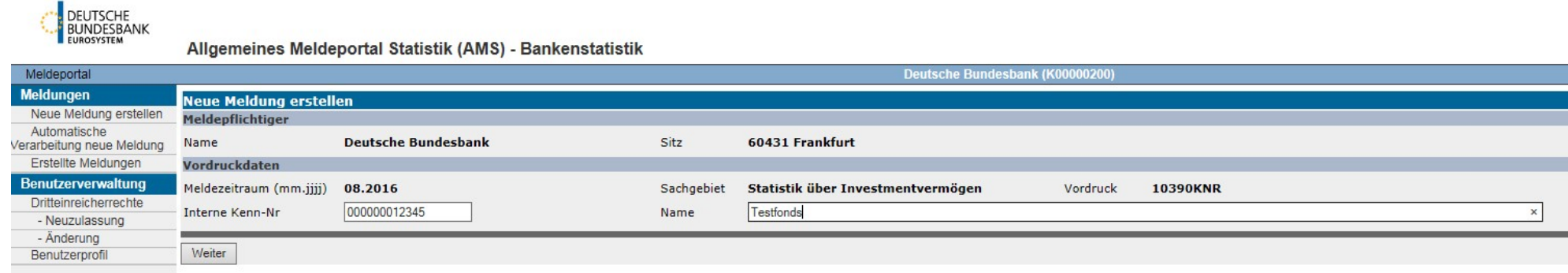

**Hinweis:** Im Beispiel wird der Vordruck 10390**KNR** ausgewählt, da keine ISIN für den Fonds vorhanden ist. Falls eine ISIN vorhanden ist, wählen Sie bitte den Vordruck 10390 aus.

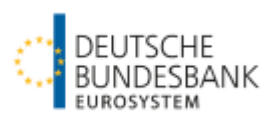

### weiter: **Meldevordruck 10390KNR: Allgemeine Angaben für das einzelne Investmentvermögen**

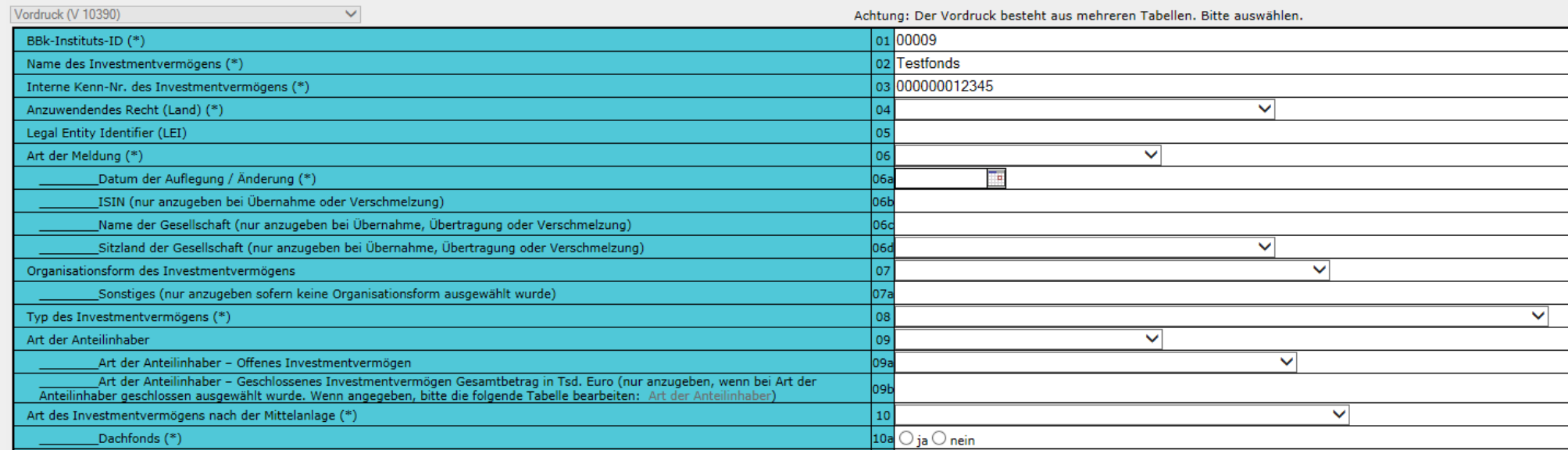

Position 07a: Bei "Alt-Fonds" ist hier die Rechtsform einzutragen.

**Positionen 09, 09a und 09b:** Nur für Spezial-AIF oder geschlossene Investmentvermögen zu füllen.

Position 09b ist in Tsd € auszufüllen. Wenn Position 09b befüllt wurde, muss zwingend die Unterposition "Art der Anteilinhaber" ausgefüllt werden. Dazu bitte zuerst zwischenspeichern und anschließend den blauen Link "09b" anklicken.

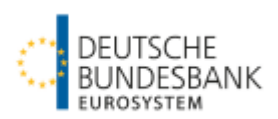

# weiter: **Meldevordruck 10390KNR: Allgemeine Angaben für das einzelne Investmentvermögen**

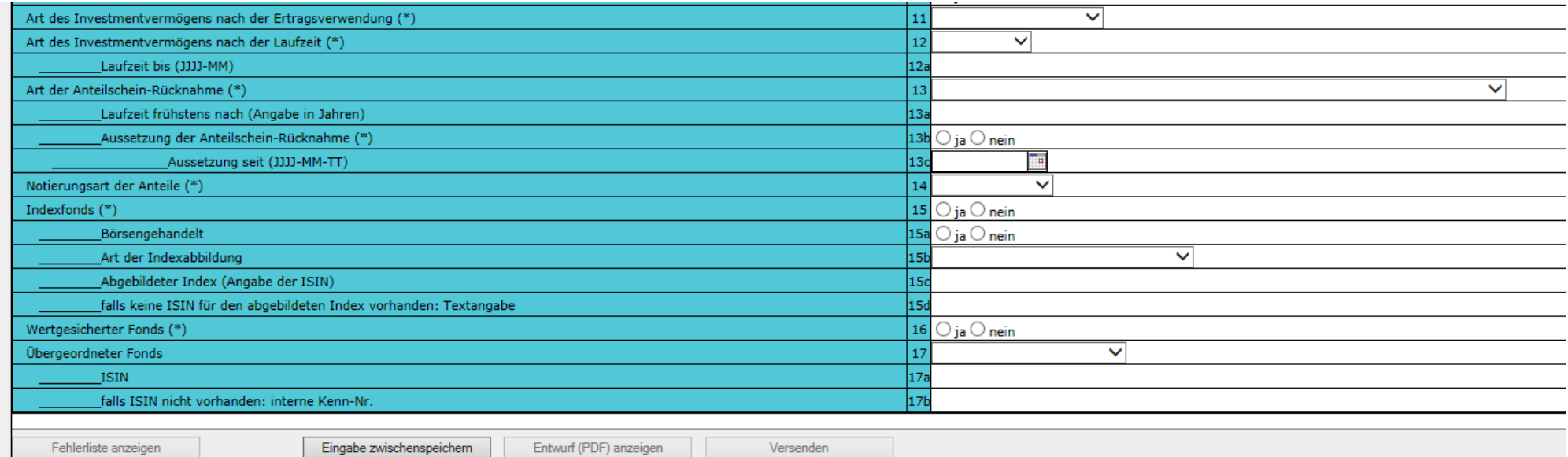

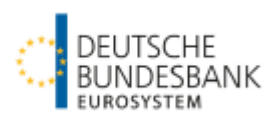

### **Vordruck 10391KNR: Monatliche Meldung für Investmentvermögen**

Einreichung: Bis spätestens **zum fünften Geschäftstag** des auf den Berichtsmonat folgenden Monats.

Zur Erstellung der ersten Meldung muss der Vordruck wie oben beschrieben ausgewählt werden. Für die Folgemonate kann die Vormonatsmeldung auch kopiert und bearbeitet werden (vgl. dazu den letzten Abschnitt).

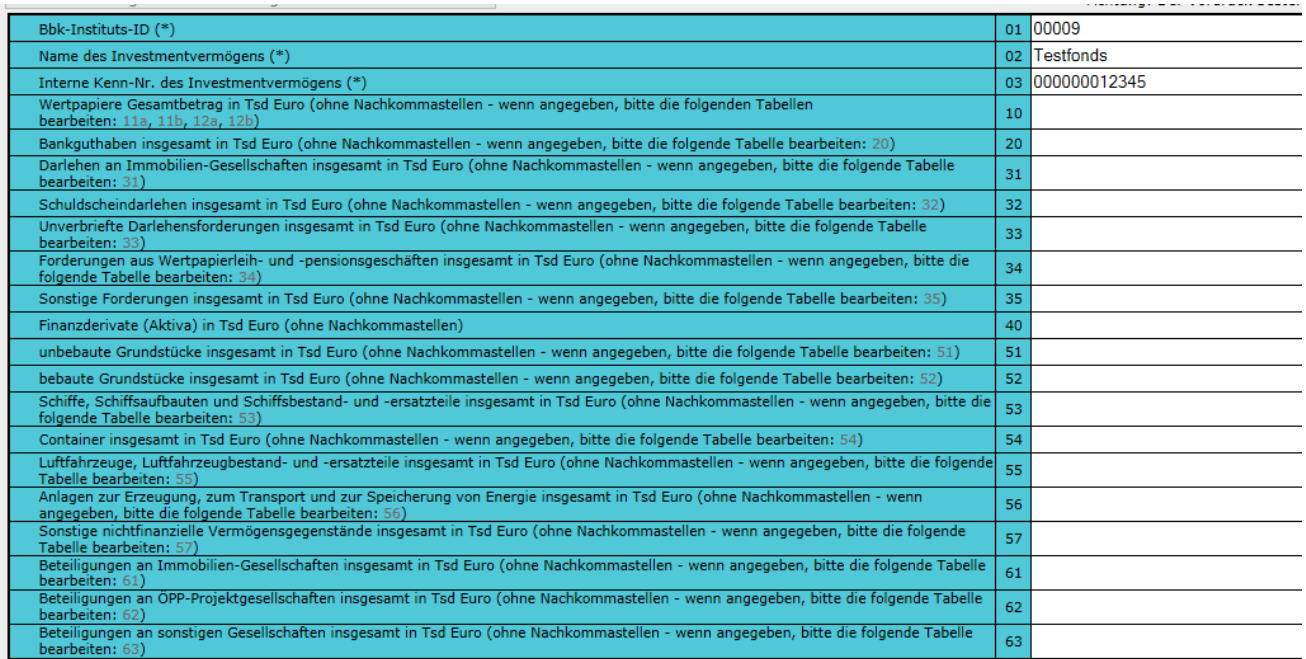

Um die Unterpositionen auszufüllen, gehen Sie bitte auf die blau markierte Zahl nach dem Positionstext. Um z.B. die Unterpositionen der unbebauten Grundstücke auszufüllen, gehen Sie auf die "**51)**". Die Links sind erst aktiv geschaltet, nachdem die Hauptpositionen zwischengespeichert wurden, um Datenverluste zu vermeiden.

## weiter: **Vordruck 10391KNR: Monatliche Meldung für Investmentvermögen**

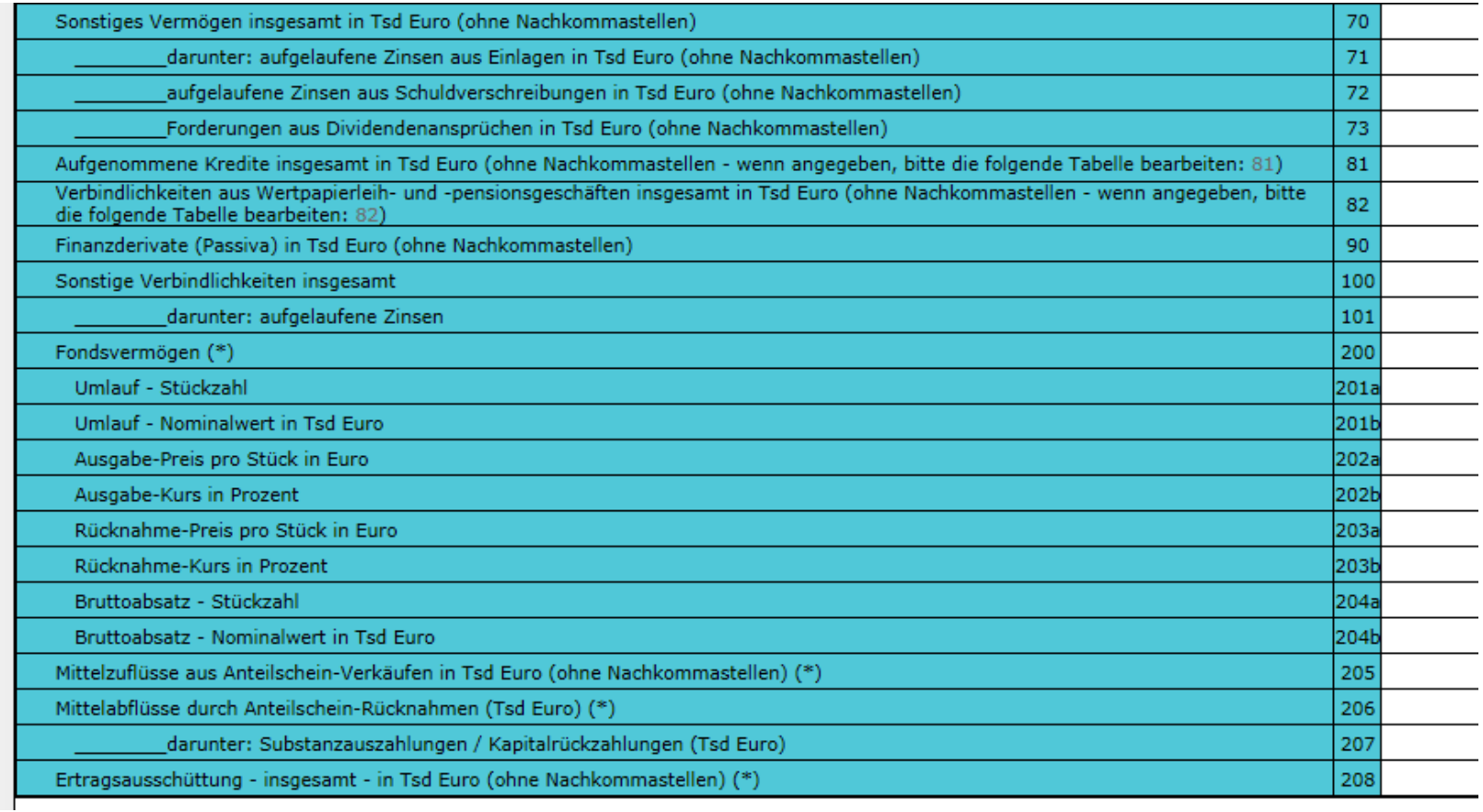

Die **Positionen 10 – 101** dürfen nur gefüllt werden, falls Werte vorhanden sind. Eine **Null** darf **nicht** eingesetzt werden.

Die Positionen 200 und 204 ("a" oder "b") sowie 205 - 208 müssen zwingend gefüllt werden. Falls keine Werte vorhanden sind, muss jeweils eine **Null** eingetragen werden.

Bei den Positionen 201 – 203 ist jeweils entweder "a" oder "b" zu füllen. Eine Null darf nicht eingesetzt werden.

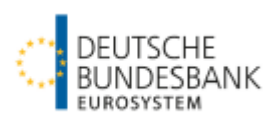

## weiter: **Vordruck 10391KNR: Monatliche Meldung für Investmentvermögen - Befüllen der Unterpositionen**

Beispiel zur Unterposition 51 – "unbebaute Grundstücke"

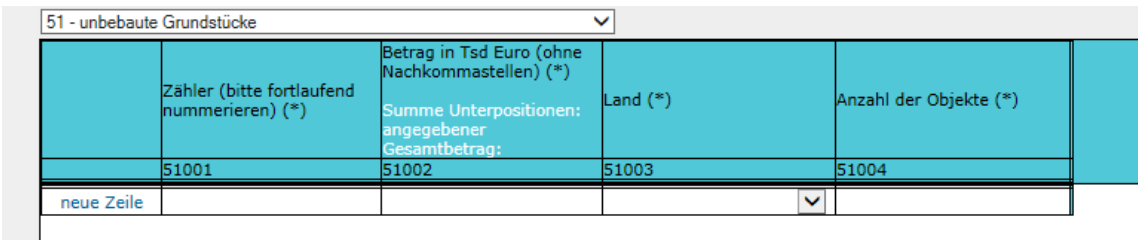

**Hinweis:** Innerhalb der Unterpositionen sind die mit \* gekennzeichneten Felder ebenfalls Pflichtfelder und müssen zwingend gefüllt werden. Beachten Sie dabei bitte, dass der Betrag in Tsd. Euro angegeben wird und überprüfen Sie, ob die **Summe der Unterpositionen mit** dem gemeldeten **Gesamtbetrag übereinstimmt**. Beide Beträge werden angezeigt (siehe Text in weiß).

Beispiel zur Unterposition 11a "Wertpapier mit ISIN – prozentnotierte Wertpapiere"

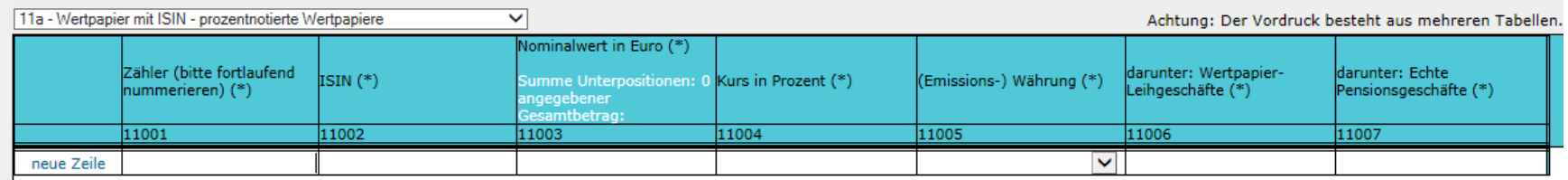

**Achtung:** Die Positionen 11a, 11b, 12a und 12b sind die einzigen Unterpositionen, die nicht in Tsd. Euro angegeben werden, sondern in Euro. Um einen Vergleich zum Gesamtbetrag aus der Position 10 "Wertpapiere Gesamtbetrag in Tsd. Euro" zu ziehen, wird die Summe der Unterpositionen 11a, 11b, 12a und 12 b ermittelt und unter Summe Unterpositionen ausgegeben. Bei stücknotierten Papieren errechnet sich der Betrag aus Stück \* Preis (in Euro).

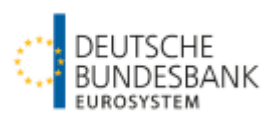

# **Vordruck 10392KNR: Monatliche Meldung für Investmentvermögen (ohne Geldmarktfonds) – Bereinigung infolge Neubewertung**

Einreichung: Bis spätestens **zum fünften Geschäftstag** des auf den Berichtsmonat folgenden Monats.

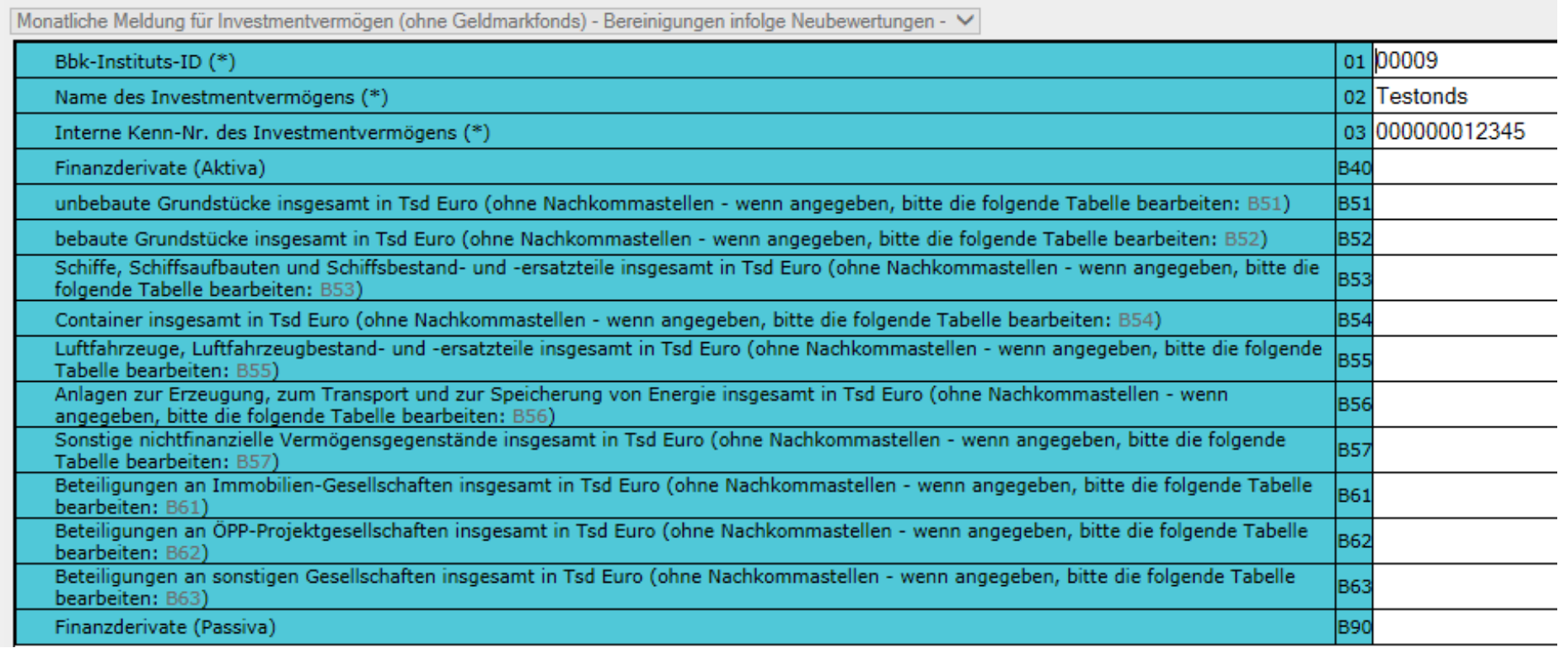

**Hinweis:** Bitte füllen Sie auch hier die Unterpositionen. Sie gelangen ebenfalls durch Klick auf die blaue Positionsnummer am Ende einer Zeile zu den Unterpositionen. Um z.B. die Unterposition für unbebaute Grundstücke auszuwählen, klicken Sie bitte auf **B51)**. Er muss allerdings vorher zwingend zwischenspeichert werden, um eine Unterposition auswählen zu können.

Statistik über Investmentvermögen Seite 16 von 21

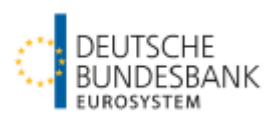

weiter: **Vordruck 10392KNR: Monatliche Meldung für Investmentvermögen (ohne Geldmarktfonds) – Bereinigung infolge Neubewertung - Befüllen der Unterpositionen**

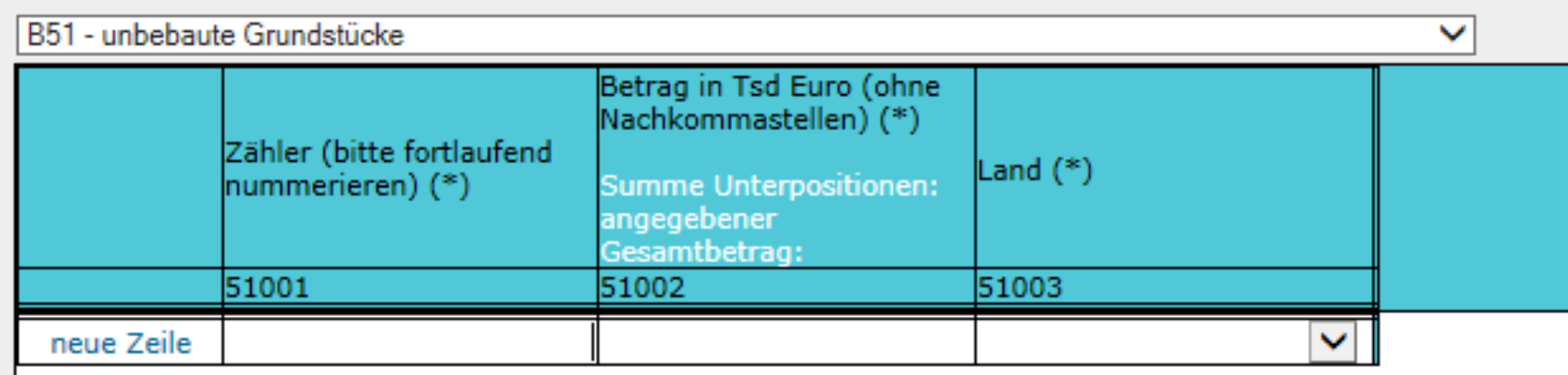

**Hinweis:** Bitte beachten Sie unbedingt unsere fachlichen Hinweise zum Befüllen der Unterpositionen in der Bereinigungsmeldung. Diese finden Sie auf unserer Homepage unter folgendem Link (auf den Seiten 560 ff) abrufbar:

[http://www.bundesbank.de/Redaktion/DE/Downloads/Veroeffentlichungen/Statistische\\_Sonderveroeffentlichungen/Statso\\_1/statso\\_1\\_12\\_stat](http://www.bundesbank.de/Redaktion/DE/Downloads/Veroeffentlichungen/Statistische_Sonderveroeffentlichungen/Statso_1/statso_1_12_statistik_ueber_investmentvermoegen.pdf?__blob=publicationFile) [istik\\_ueber\\_investmentvermoegen.pdf?\\_\\_blob=publicationFile](http://www.bundesbank.de/Redaktion/DE/Downloads/Veroeffentlichungen/Statistische_Sonderveroeffentlichungen/Statso_1/statso_1_12_statistik_ueber_investmentvermoegen.pdf?__blob=publicationFile)

Für die Bereinigungen sind die Seiten 560-568 relevant**.**

### **Beispiel:**

Sinkt der Wert eines unbebauten Grundstücks von 750.000 Euro im Vormonat auf 720.000 Euro im Berichtsmonat, ist im o.a. Screenshot eine Bereinigung von "- 30.000 Euro" für das Grundstück zu melden.

Steigt der Wert stattdessen auf 780.000 Euro im Berichtsmonat, dann ist eine Bereinigung von "30.000 Euro" zu melden.

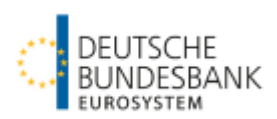

## **Übernahme der Vormonatsmeldung** *(Automatische Verarbeitung neue Meldung)*

Es besteht die Möglichkeit, Vormonatsmeldungen automatisiert zu kopieren und für den Berichtsmonat zu versenden.

Die Meldungen der Vordrucke 10391, 10391KNR, 10392, 10392KNR können bis zu elfmal fortgeschrieben werden.

Wenn Sie die Vormonatsmeldung automatisch in den Berichtsmonat übernehmen möchten, gehen Sie bitte auf "**Automatische Verarbeitung neue Meldung**" und wählen anschließend den Meldezeitraum und die Meldung aus.

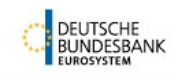

Allgemeines Meldeportal Statistik (AMS) - Bankenstatistik

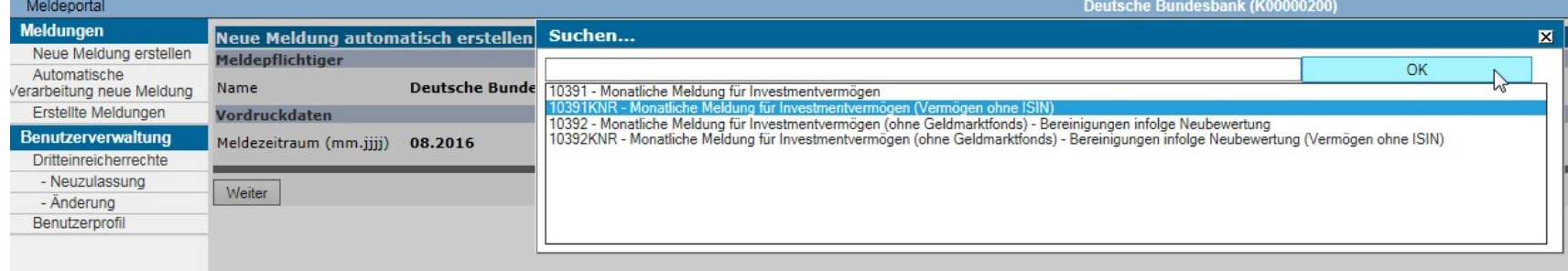

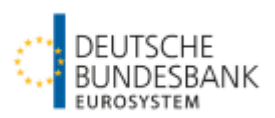

# weiter: **Übernahme der Vormonatsmeldung** *(Automatische Verarbeitung neue Meldung)*

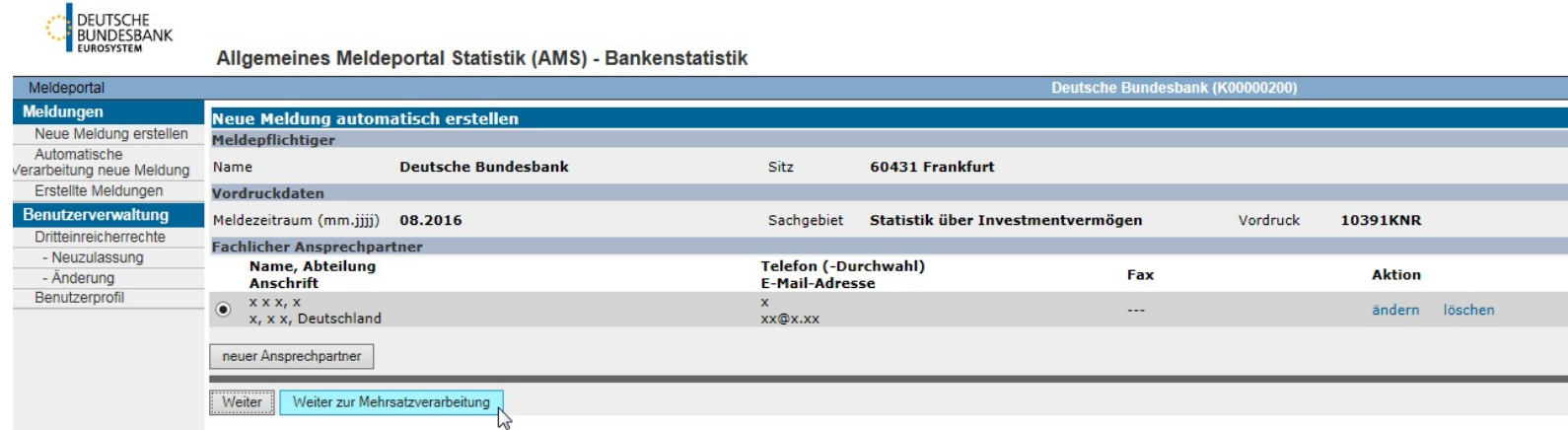

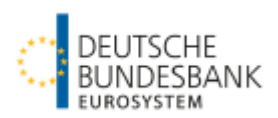

### weiter: **Übernahme der Vormonatsmeldung** *(Automatische Verarbeitung neue Meldung)*

#### **Meldungsübernahme und Versand:**

Bei unveränderten Meldewerten besteht die Möglichkeit, die Meldung mit einem Klick in den Berichtsmonat zu kopieren und zu versenden (Button "automatisch kopieren und versenden").

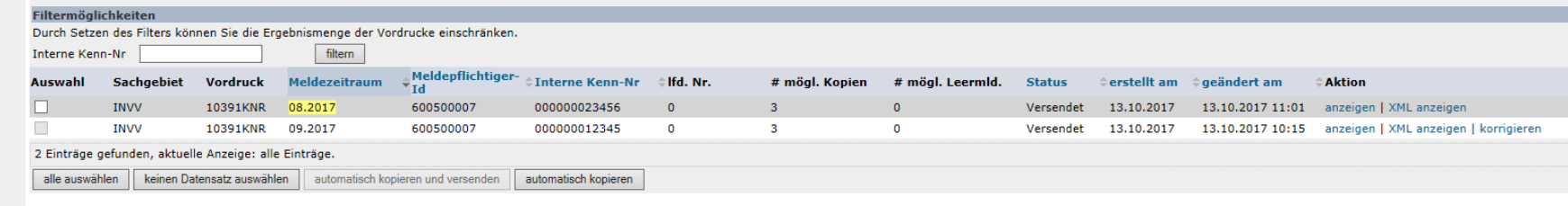

#### **Meldungsübernahme und Bearbeitung bei Wertänderungen:**

Für den Fall, dass Meldungen im Berichtsmonat angepasst werden müssen, ist der Button "automatisch kopieren" zu wählen und dann die Aktion "bearbeiten" anzuklicken. Nach der Bearbeitung erfolgt der Versand dann im Formular.

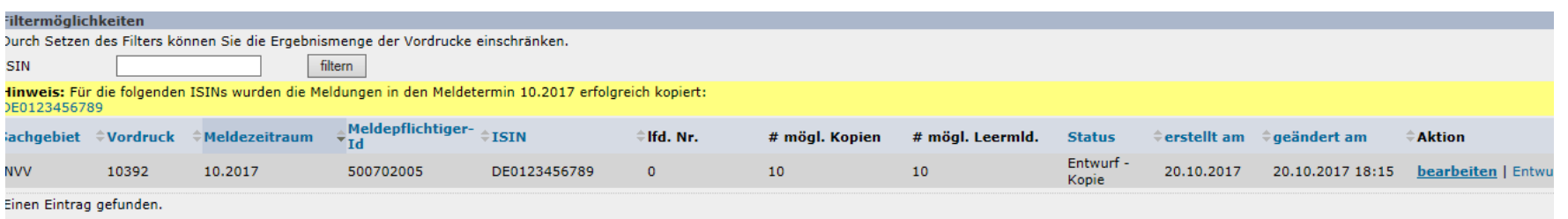

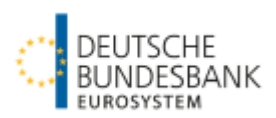

# weiter: **Übernahme der Vormonatsmeldung** *(Automatische Verarbeitung neue Meldung)*

Für die Bereinigungsmeldung (Vordrucke 10392, 10392KNR) besteht zusätzlich die Möglichkeit, automatisiert Leermeldungen zu erzeugen und für den Berichtsmonat zu versenden.

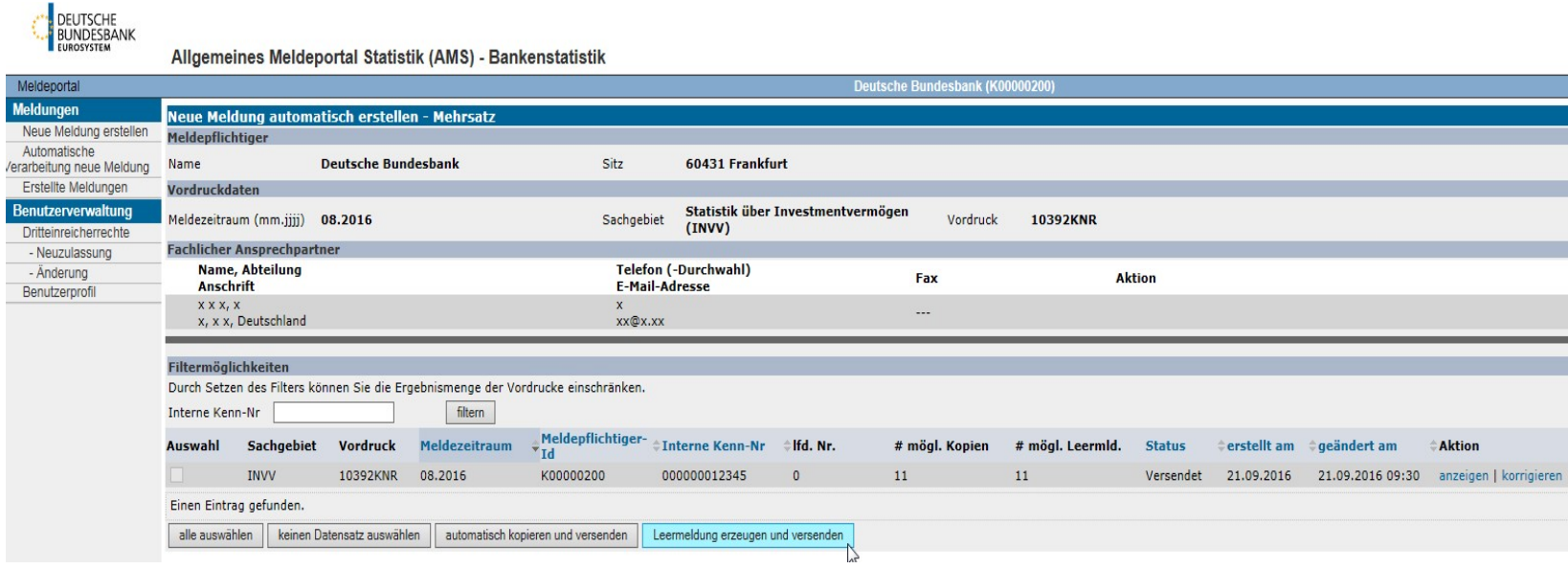